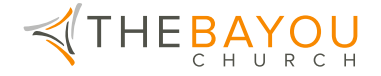

## **Setting Up Online Giving With Church Center**

**(Desktop/Browser Based)**

- 1. Navigate to https://thebayou.churchcenter.com/giving on your computer.
- 2. Enter the mobile number or email address associated with your Church Center Account. If you don't have one or aren't sure, then just enter your preferred information and an account will be created for you.

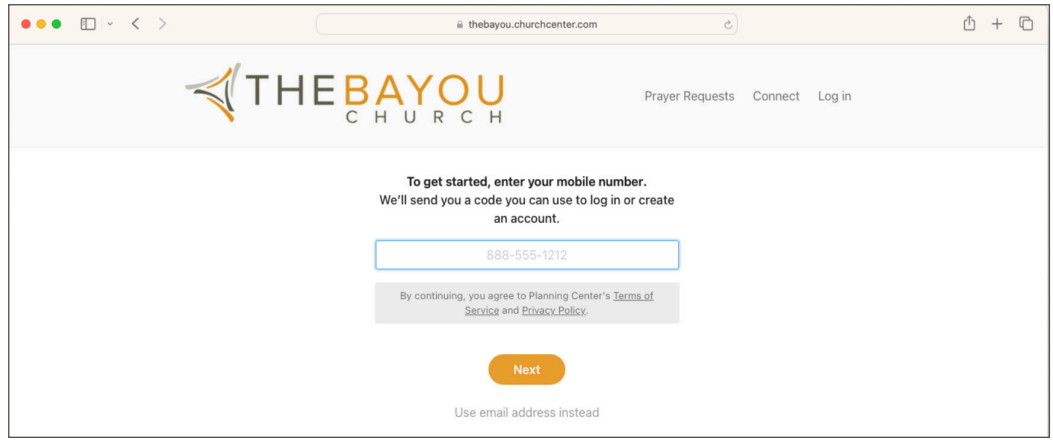

3. Enter the authentication code that was sent to the provided number or email address.

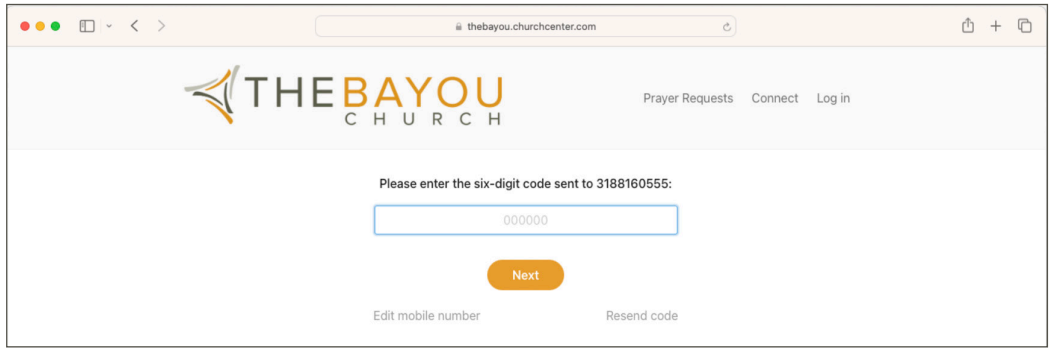

4. Select "Log in."

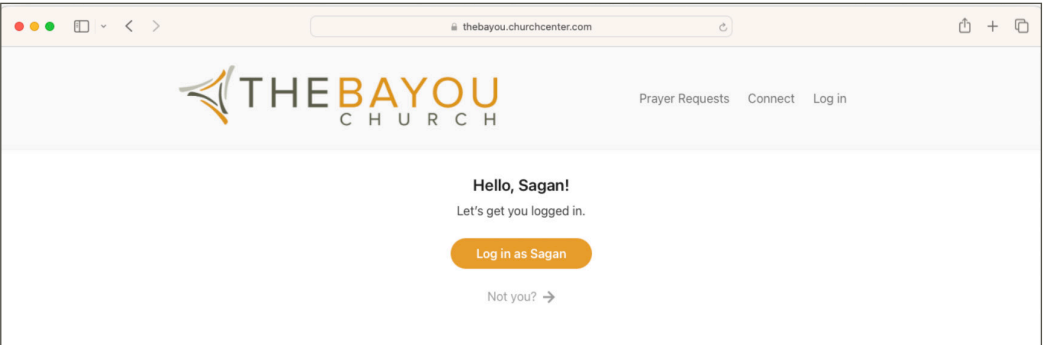

(In the future, you should be automatically logged in every time you access the site from this browser.)

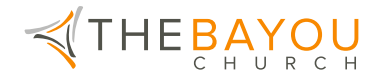

5. Select your donation amount, frequency, and preferred payment method.

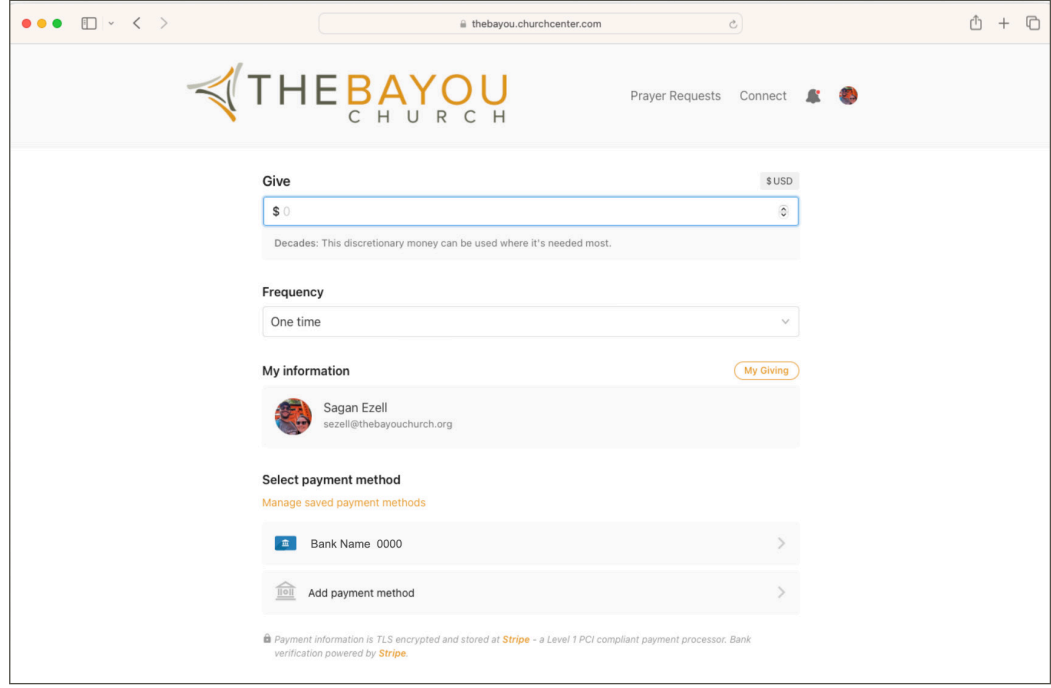

6. When setting up a new payment method, you can use a card or a direct bank deposit (ACH). ACH has the lowest fees associated, and can be easily set up with the on screen prompts and your banking information.

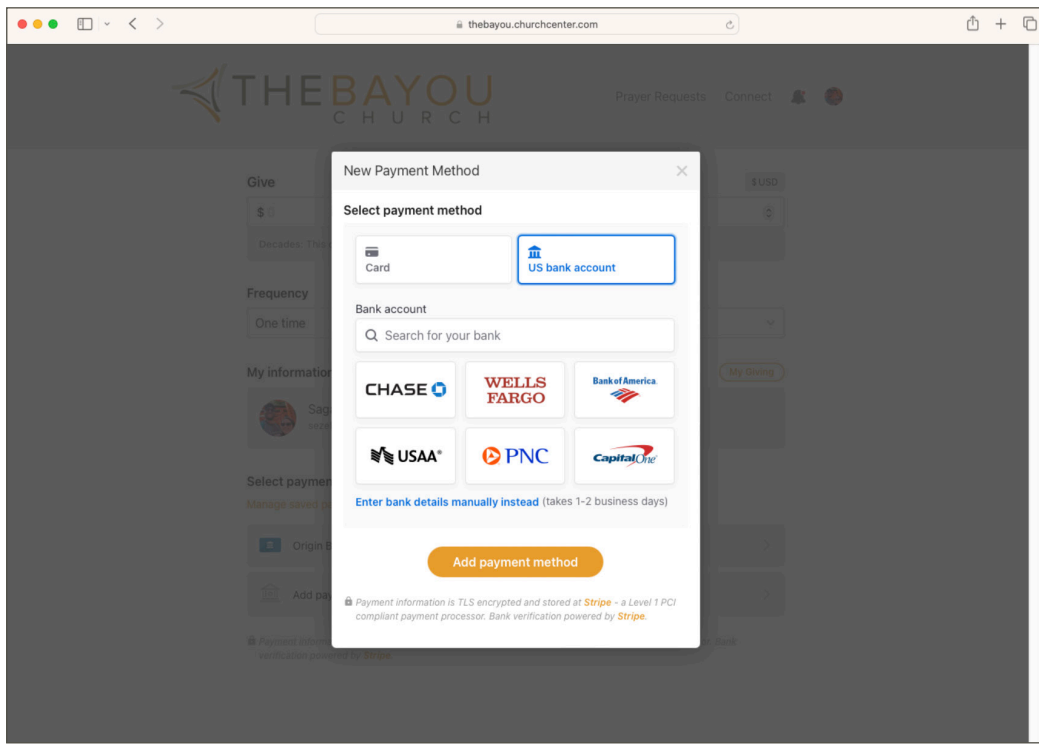

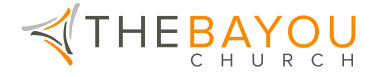

7. After completing your donation and linking to your Church Center account, you can view your giving history, or access the rest of your account and our Church Center site. You did it!

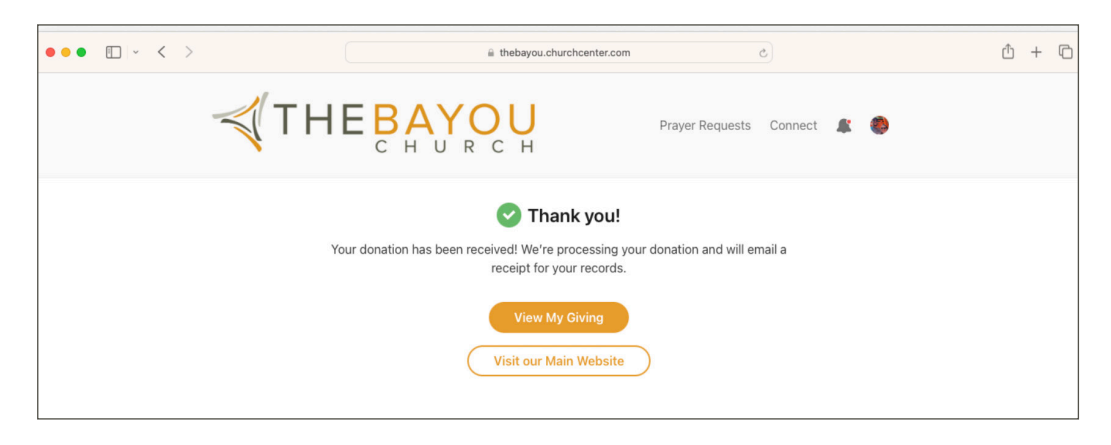

Your payment method has been added and you are ready to give. Select the "Give" tab in the top right corner of the browser window and follow the prompts to select the amount and frequency of your donation.